## **Vimium**

## [vi](http://jace.link/tag/vi?do=showtag&tag=vi), [vim,](http://jace.link/tag/vim?do=showtag&tag=vim) [vimium,](http://jace.link/tag/vimium?do=showtag&tag=vimium) [chrome,](http://jace.link/tag/chrome?do=showtag&tag=chrome) [extenstion](http://jace.link/tag/extenstion?do=showtag&tag=extenstion)

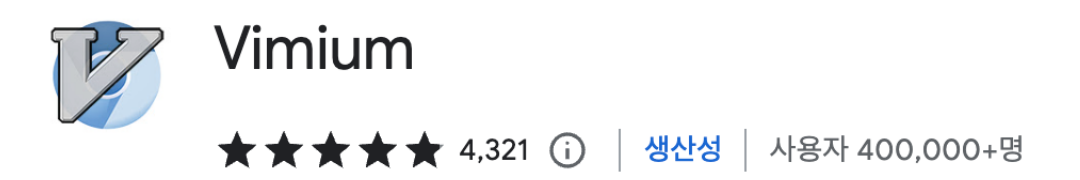

<https://chrome.google.com/webstore/detail/vimium/dbepggeogbaibhgnhhndojpepiihcmeb>

## **Custom Key Mappings**

```
# Insert your preferred key mappings here.
map d scrollDown
map scrollDown
map k scrollDown
map scrollDown
map j scrollLeft
map scrollLeft
map l scrollRight
map scrollRight
map e scrollUp
map scrollUp
map i scrollUp
map scrollUp
map a goBack
map goBack
map s goForward
map goForward
map q previousTab
map previousTab
map w nextTab
map nextTab
map f LinkHints.activateMode
map LinkHints.activateMode
map r LinkHints.activateModeToOpenInNewForegroundTab
map LinkHints.activateModeToOpenInNewForegroundTab
map t restoreTab
map restoreTab
```
윈도우에서는 영문만 작성하여도 동작하나, 맥에서는 한글인 경우 영문자 인식이 안되어 둘 다 추가 하

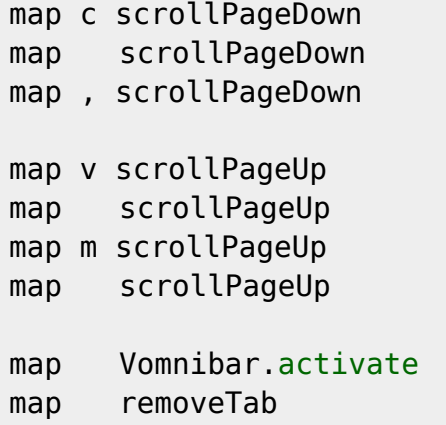

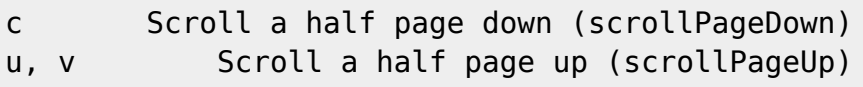

## **Vimium options**

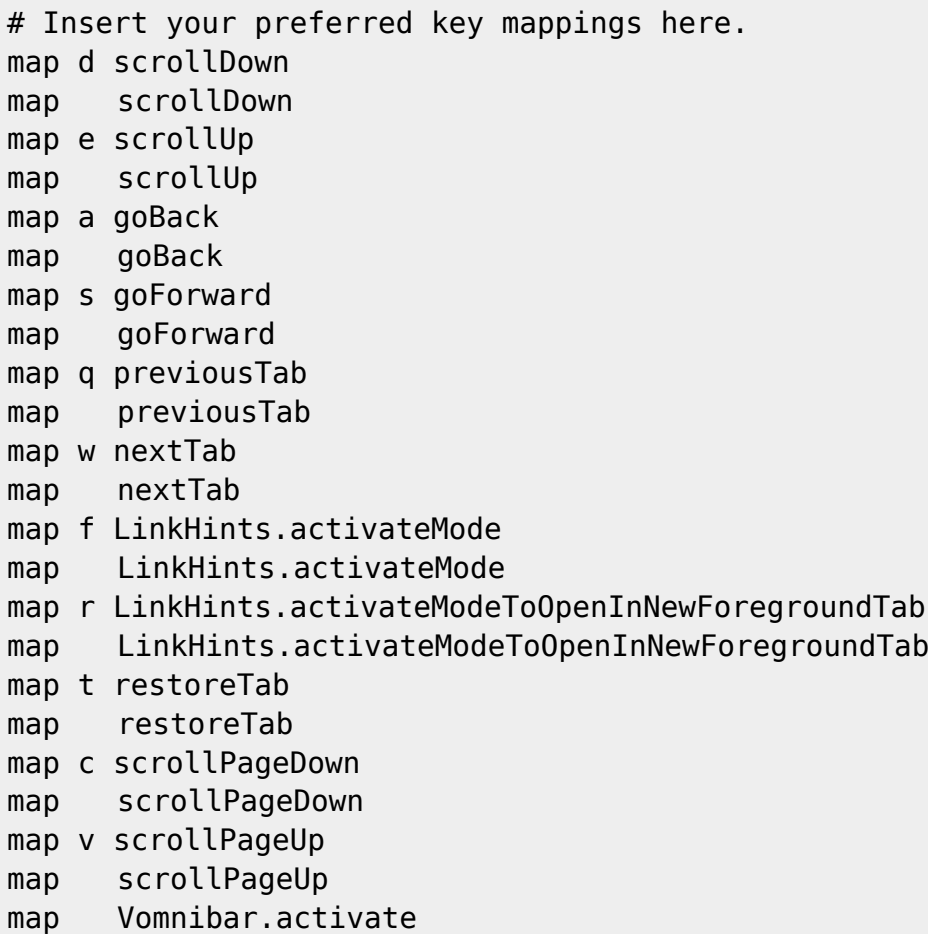

• [Chrome](http://jace.link/open/chrome)

From: <http://jace.link/>- **Various Ways**

Permanent link: **<http://jace.link/open/vimium>**

Last update: **2023/04/24 09:20**

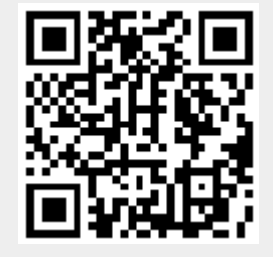